## **Installing Batch**

Once you purchased Batch, you should be provided with a download link for the software. When you click on it, it should download a zipfile to your local machine.

- Unzip the files
- Place them in the appropriate directory in your magento installation.
- Place the license file in the /app directory
- Clear your cache in your magento installation
- On the Magento Cache page, hit the green button labeled "Flush Cache Storage"
- If you are logged into the magento Admin, Log out and re-login.
- You should now see a new section under System→Configuration→Sales→Drop Shipping called "Orders Batch Options".

From: https://unirgy.com/wiki/ - **UnirgyWiki** 

Permanent link: https://unirgy.com/wiki/udropship/batch/instalation

Last update: 2011/06/21 21:13

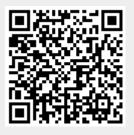